# Sx500系列堆疊式交換機上服務品質(QoS)基本模 式的全域性設定

### 目標 Ī

服務品質(QoS)用於確保平滑的網路流量和高優先順序流量得到優先處理。流量分類由訪問控 制清單(ACL)完成,只有符合ACL標準的流量才需要進行QoS分類。

QoS基本模式允許將網路中的特定域定義為受信任。在該域中,資料包在第2層標有VLAN優 先順序標籤(VPT)802.1p值,在第3層標有IPv4的差分服務代碼點(DSCP)值或IPv6的流量類 (TC)值。此域中的節點使用這些欄位將資料包分配給特定的輸出隊列。建議您在傳入資料包中 的CoS/802.1p和/或DSCP值不可信的埠上禁用信任模式。否則,網路效能可能會受到負面影 響。本文說明如何在Sx500系列堆疊式交換機上設定QoS基本模式的全域性設定。

# 適用裝置 Ĭ.

·Sx500系列堆疊式交換器

# 軟體版本

•1.3.0.62

# 在QoS基本模式下設定全域性設定 j

步驟1.登入到Web配置實用程式以選擇**服務品質> QoS基本模式>全域性設定**。將開啟*Global* Settinas頁面:

步驟2.在Trust Mode欄位中,按一下以下值中定義的一個值:

附註:如果資料包CoS級別和DSCP標籤對映到單獨的隊列,則信任模式確定將資料包分配到 的隊列。此外,僅當按一下最後兩個選項之一時,才會顯示Override Ingress DSCP欄位。

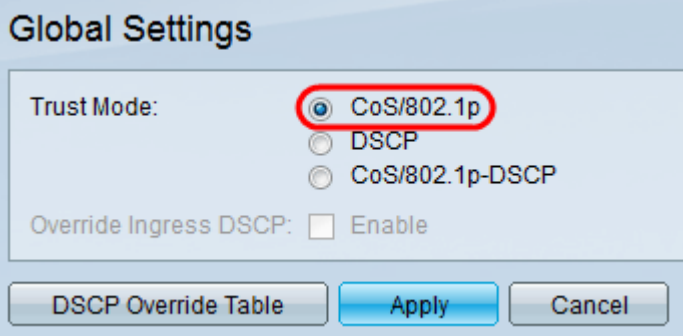

·CoS/802.1p — 如果希望根據VLAN標籤中的VLAN優先順序標籤(VPT)欄位或每個埠的預設 CoS/802.1p值(如果傳入資料包上沒有VLAN標籤),將流量對映到隊列,請按一下此選項 。有關將DSCP對映到隊列的詳細資訊,請參閱標題為*CoS/802.1p到Sx500系列可堆疊交換* 機上的隊列對映的文章。

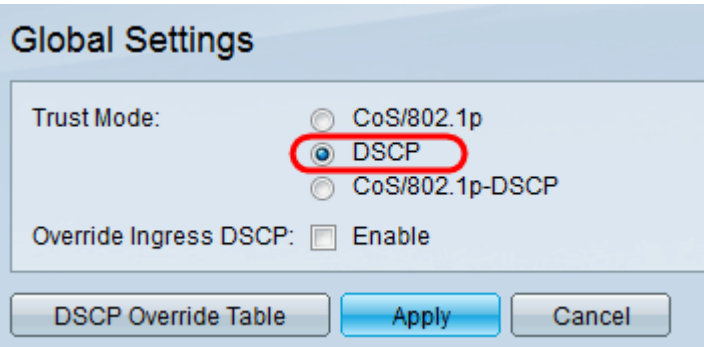

·DSCP — 如果您希望根據IP報頭中的Differentiated Services Code Point(DSCP)欄位將所有 IP流量對映到隊列,請按一下此選項。有關將DSCP對映到隊列的詳細資訊,請參閱標題為 將差分服務代碼點對映到Sx500系列堆疊式交換機上的隊列的文章。如果流量不是IP流量 ,則會對映到盡力而為隊列。

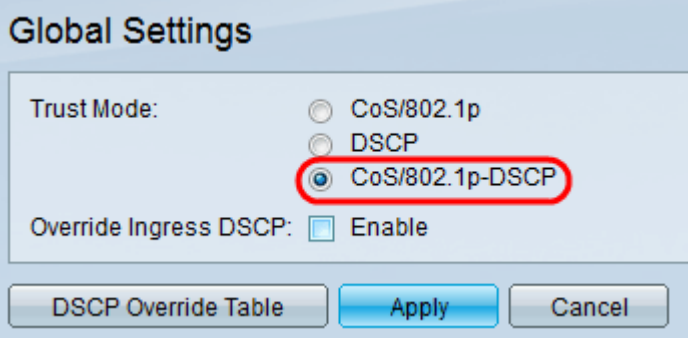

·CoS/802.1p-DSCP — 如果希望根據已設定的規則選擇CoS/802.1p規則或DSCP規則,請按 一下此選項。

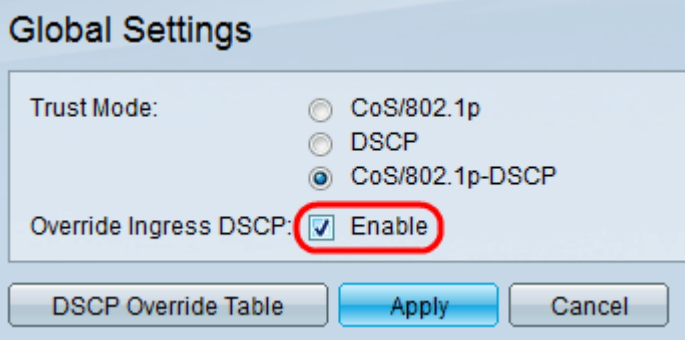

步驟3.在Override Ingress DSCP欄位中,選中Enable,使用基於DSCP覆蓋表的新值覆蓋傳 入資料包中的原始DSCP值。

附註:啟用覆蓋輸入DSCP後,交換機將新的DSCP值用於輸出隊列。它還會用新的DSCP值 替換資料包中的原始DSCP值。

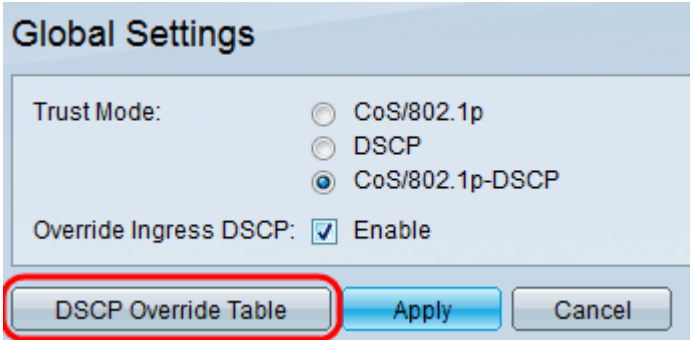

步驟4.如果已啟用Override Ingress DSCP,請按一下DSCP Override Table重新配置DSCP。

#### 出現「DSCP Override」視窗。

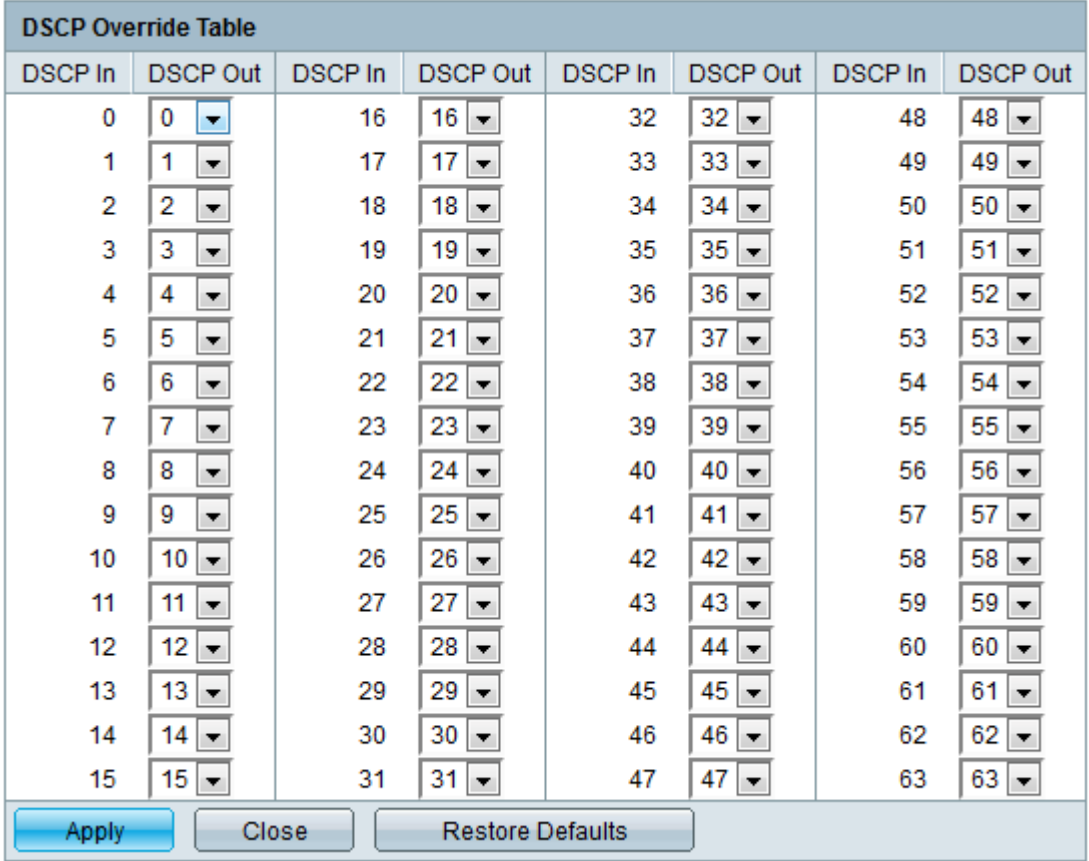

步驟5.從下拉選單中選擇適當的DSCP值。這些值的範圍為0到63。這些值取決於服務提供商 的配置。通常DSCP值越高,優先順序越高。

·DSCP In — 此列顯示需要對映到替代值的傳入資料包的DSCP值。

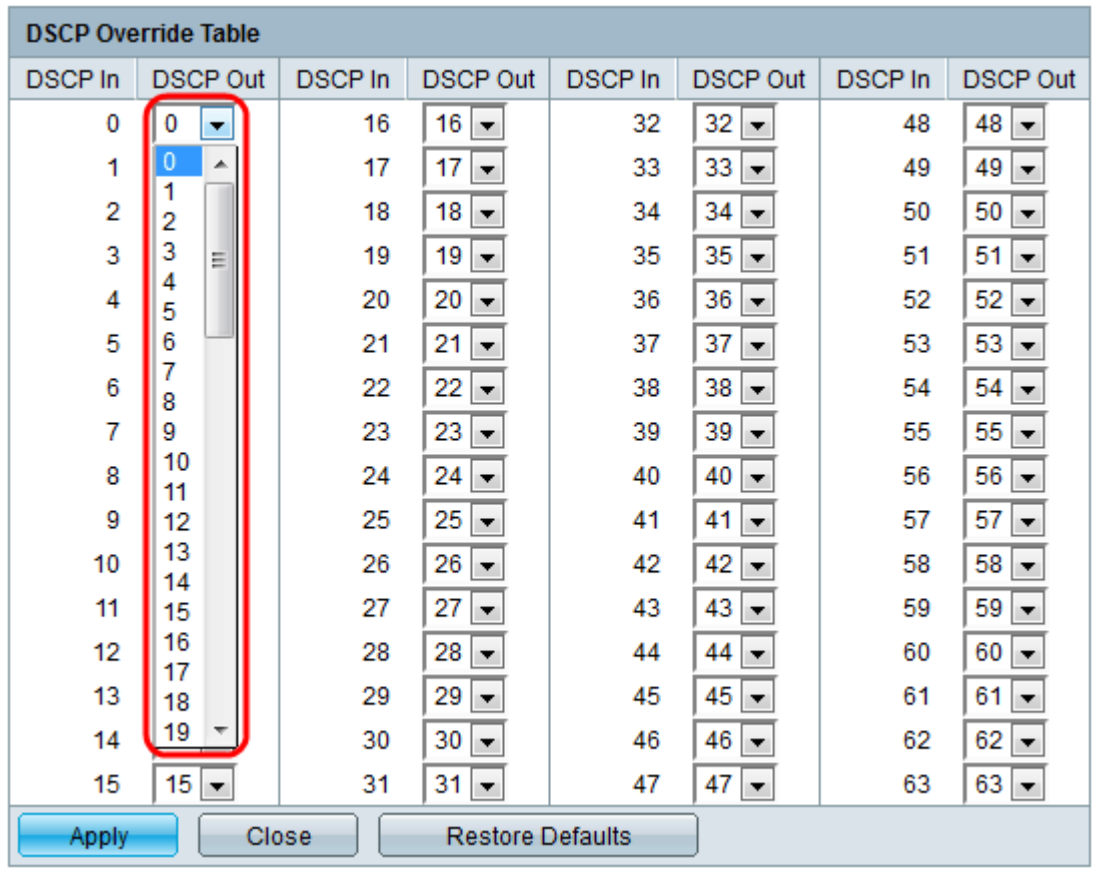

·DSCP輸出 — 選擇一個選項以指示傳出值的對映。預設情況下,DSCP輸入和輸出相同。 步驟6.按一下Apply 將更改儲存到DSCP覆蓋表中。

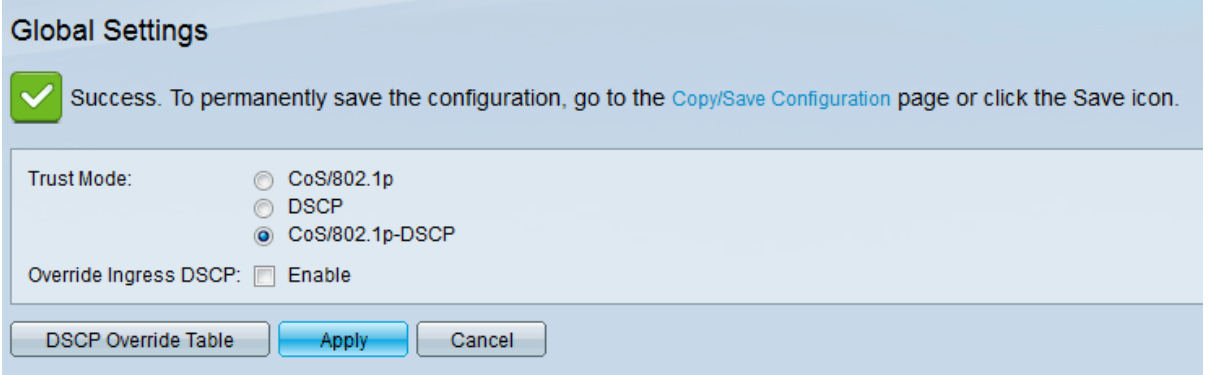

步驟7.按一下Apply以儲存Global Settings頁面中的變更。使用新的DSCP值更新運行配置檔案  $\circ$